# **HANSER**

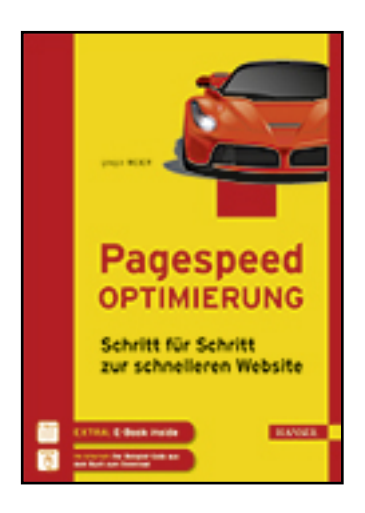

**Leseprobe**

**Gregor Meier**

**Pagespeed Optimierung**

**Schritt für Schritt zur schnelleren Website**

**ISBN (Buch): 978-3-446-44822-3**

**ISBN (E-Book): 978-3-446-44939-8**

**Weitere Informationen oder Bestellungen unter**

**<http://www.hanser-fachbuch.de/978-3-446-44822-3>**

**sowie im Buchhandel.**

# **Inhalt**

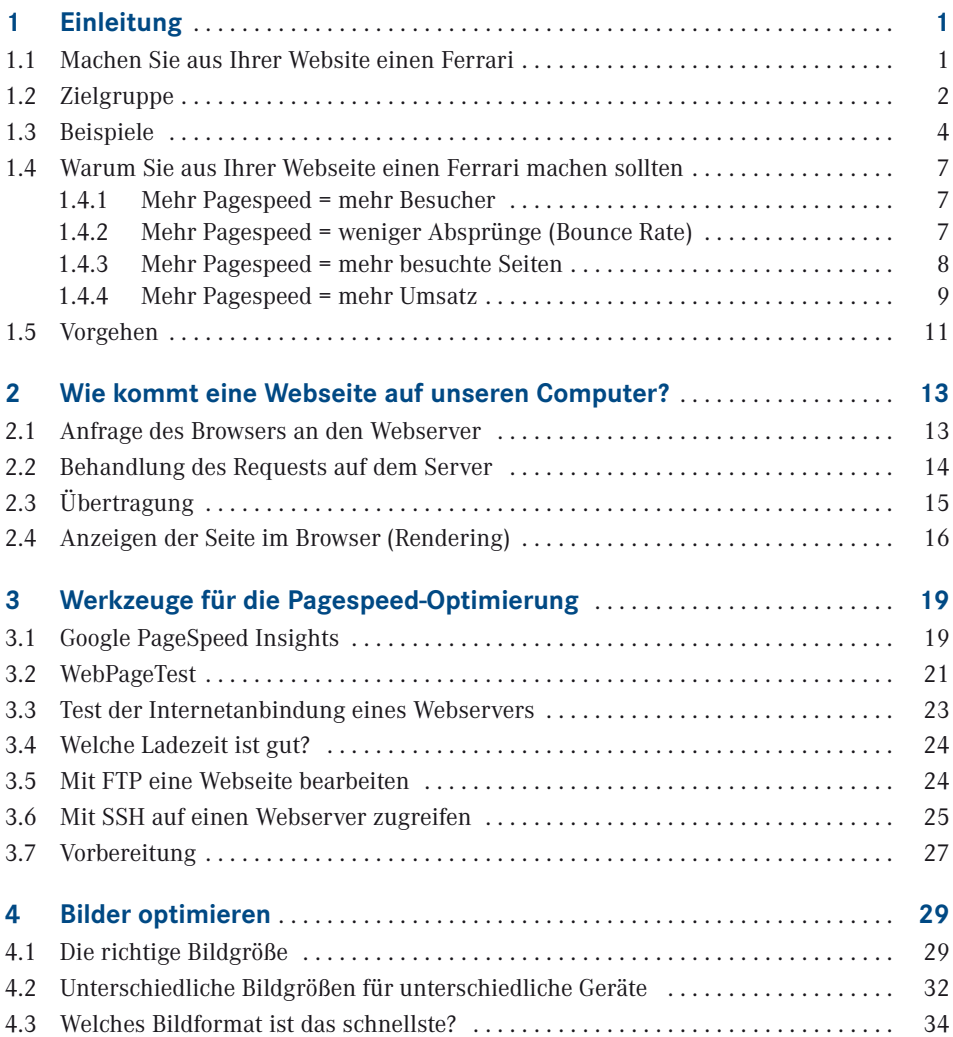

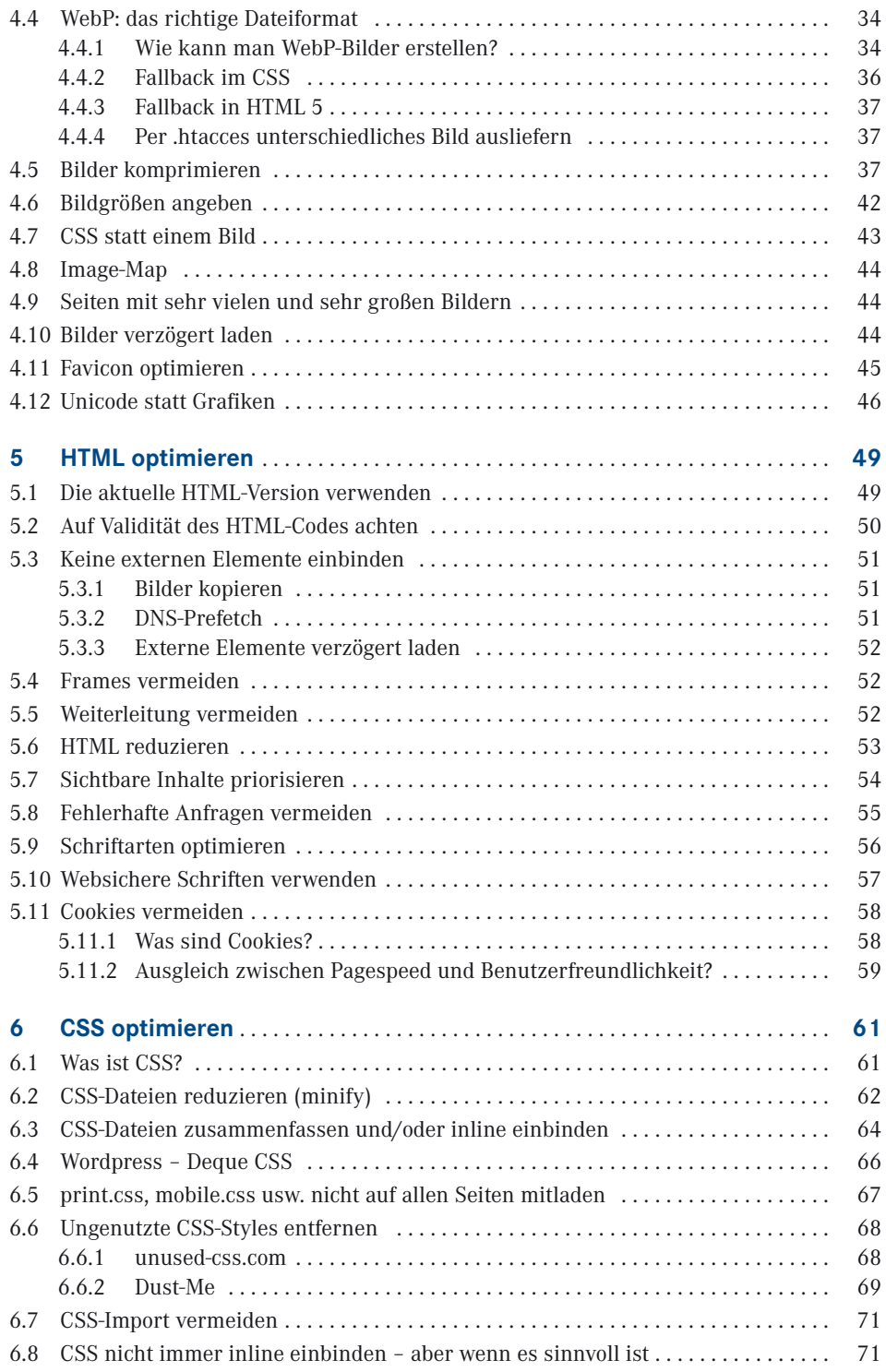

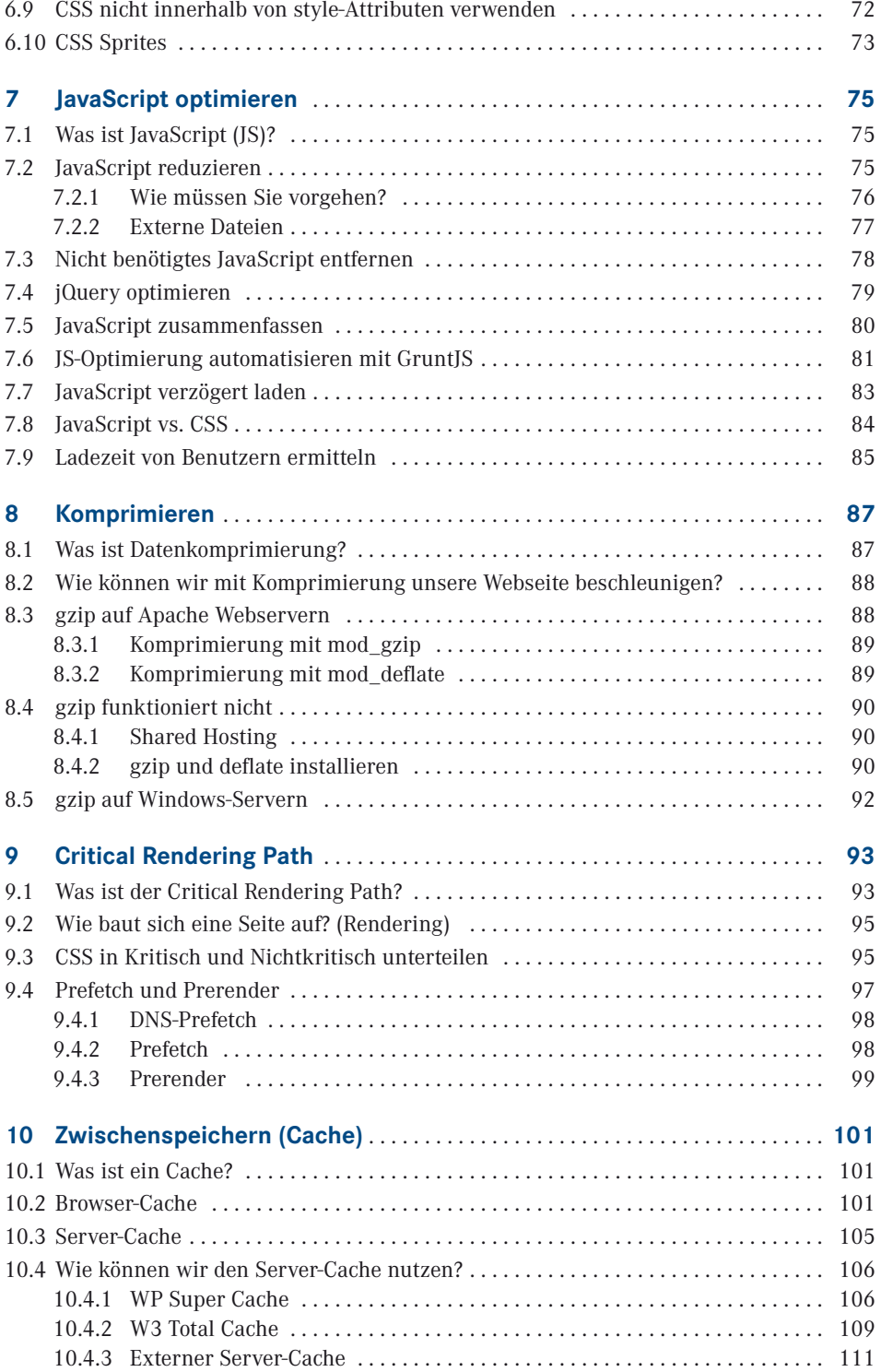

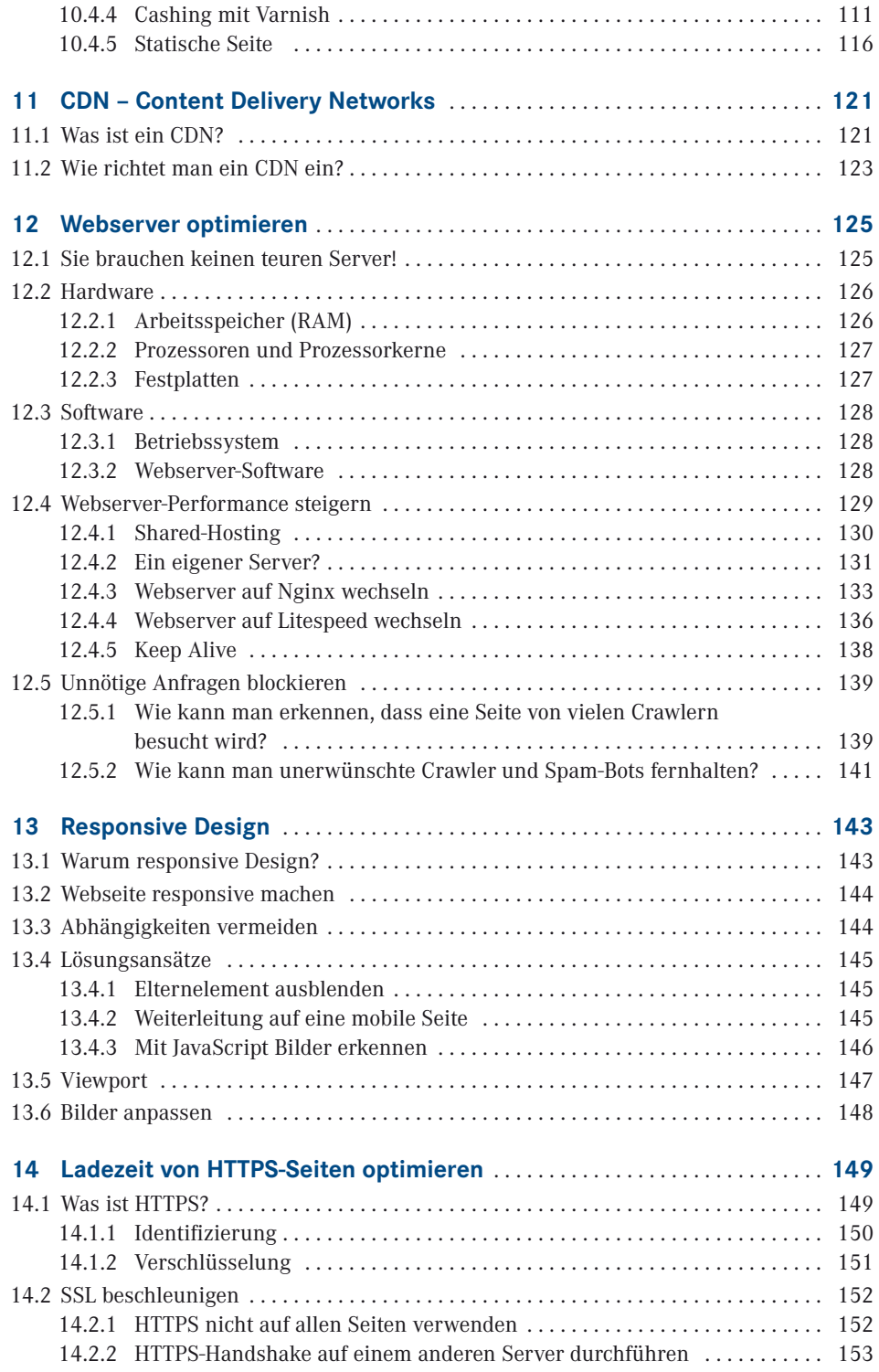

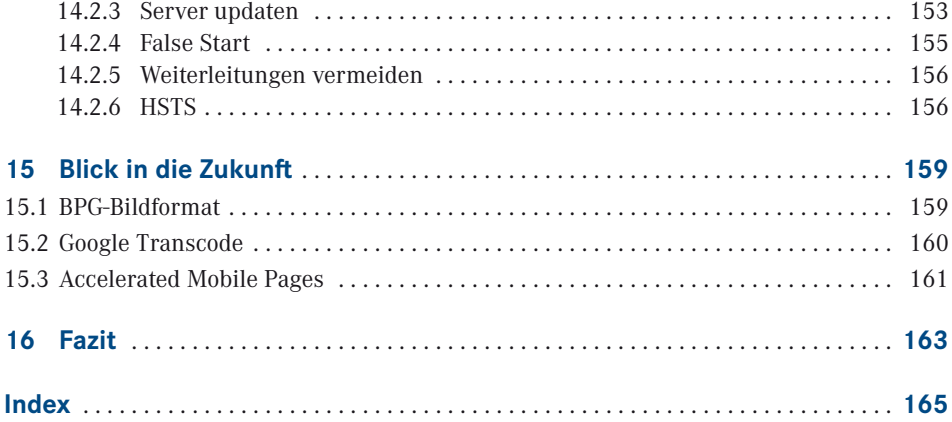

# **Einleitung**

Ein guter Tag beginnt mit einer schnellen Webseite. Warum eigentlich? Sie haben vermutlich eine Webseite, auf der Sie Ihr wunderbares Unternehmen, Ihre hochwertige Dienstleistung oder Ihre innovativen Produkte vorstellen. Ich möchte Ihre Produkte gerne kaufen oder Ihre Dienstleistung in Anspruch nehmen. Aber ich warte nicht gerne – und da bin ich nicht der Einzige.

Je langsamer eine Seite lädt, desto mehr Benutzer springen ab. Ab einer Sekunde Ladezeit verlieren die Besucher den Fokus. Die Gedanken schweifen ab und das ist ein Conversion-Killer.

# **■ 1.1 Machen Sie aus Ihrer Website einen Ferrari**

Warum Ferrari? Es sind vor allem zwei Dinge, die einen Ferrari von einem gewöhnlichen Auto unterscheiden: die Liebe zum Detail und die aufwendige Handarbeit. Genau diese beiden Faktoren können Ihre Webseite von einer gewöhnlichen Webseite unterscheiden, und das hat mich zu dem Vergleich mit dem Ferrari bewogen.

#### **Liebe zum Detail**

**1**

Die Mechaniker aus Maranello legen höchsten Wert auf Kleinigkeiten, die bei anderen Autobauern nicht so beachtet werden. Darum können sie aus ihren Motoren die beste Performance herausholen.

Um eine Webseite auf extreme Performance zu bringen, braucht es ein gewisses technisches Verständnis. Je intensiver Sie sich mit kleinen Details auseinandersetzen wollen, desto tiefgreifender ist das erforderliche Know-how. In diesem Buch möchte ich Ihnen Schritt für Schritt dieses Know-how vermitteln, damit Sie sich auch den kleinen Details widmen können, die entscheiden, ob eine Webseite in einer, zwei oder drei Sekunden geladen wird.

#### **Handarbeit**

Bei Ferrari werden Elemente in Handarbeit hergestellt, die bei Audi, Mercedes oder BMW längst vollautomatisch von Maschinen und Robotern gefertigt werden. Durch die Handarbeit besteht die Möglichkeit, auf individuelle Bedürfnisse einzugehen und ein Produkt mit höherer Qualität und höherer Performance an die Kunden auszuliefern.

Unsere Webseite können wir ebenfalls mit verschiedenen Plug-ins automatisch deutlich schneller machen. Dann ist unsere Webseite aber eben ein Audi, ein Mercedes oder ein BMW. Das ist nicht schlecht, aber eben kein Ferrari. Wer einen Ferrari will, muss bestimmte Dinge in Handarbeit erledigen.

Das bedeutet aber nicht, dass wir gänzlich ohne Werkzeuge und Hilfsmittel auskommen müssen. Ich konzentriere mich in diesem Buch auf das Content Management-System Wordpress und werde einige Wordpress-Plug-ins vorstellen, die tatsächlich auf Knopfdruck mehr Pagespeed bringen. Bei den meisten Plug-ins gilt es, noch einiges von Hand nachzujustieren.

## **■ 1.2 Zielgruppe**

Die Zielgruppe für dieses Buch sind Unternehmen und Privatpersonen, die eine eigene Webseite oder einen Blog haben. Mitarbeiter von Web- und Designagenturen profitieren ebenso.

Um dieses Buch sinnvoll nutzen zu können, müssen Sie nicht programmieren können. Aber Sie sollten keine Angst vor HTML oder anderem Code haben, wenn Sie damit konfrontiert werden. Die Techniken, die Sie in diesem Buch lernen, können Sie nutzen, ohne selbst HTML, CSS oder gar PHP zu verstehen.

Natürlich ist ein gewisses Grundverständnis hilfreich. Das meiste, was Sie am Code Ihrer Webseite ändern müssen, biete ich Ihnen in Form von Code-Snippets. Diese müssen Sie dann nur noch abschreiben oder aus dem E-Book kopieren.

Erforderlich ist, dass Sie wissen, auf welchem Server Ihre Webseite liegt und wie Sie Änderungen vornehmen. Arbeiten Sie mit einem Content-Management-System (CMS) wie Wordpress, benötigen Sie zusätzlich einen Benutzer mit Admin-Rechten, um Änderungen an der Seite vorzunehmen und unter Umständen ein Plug-in zu installieren.

Wenn Sie Ihre Webseite nicht selbst betreuen, ist es hilfreich, über die erforderlichen Maßnahmen Bescheid zu wissen, die für die Pagespeed-Optimierung erforderlich sind. Mit diesem Wissen können Sie bei Ihrer Webagentur die entsprechenden Maßnahmen in Auftrag geben. Und Sie haben ein Gespür dafür, wie zeitaufwendig diese Maßnahmen sind.

#### **Jede Webseite kann ein Ferrari werden – egal ob mit Wordpress oder einem anderen CMS**

Manche Wordpress-Agenturen erzählen den Kunden, dass es mit Wordpress nicht möglich ist, 100 von 100 Punkten bei Google Pagespeed Insights zu erreichen. Diese Behauptung ist falsch! Google Pagespeed Insights ist ein Online-Tool, das Sie nutzen können, um Performance-Probleme auf Ihrer Webseite festzustellen. Dabei erhalten Sie eine Wertung in Form von Punkten. Wir werden uns in diesem Buch ausführlich mit diesem Tool beschäftigen. Egal ob und welches CMS eine Webseite verwendet – am Ende wird HTML-Code erstellt und üblicherweise mit CSS, JavaScript und Bildern ausgeliefert. Genau diese Auslieferung ist es, die wir optimieren müssen, wenn wir eine schnelle Webseite wollen.

Wordpress ist sogar sehr gut für schnelle Webseiten, die zudem suchmaschinenoptimiert sind. Es gibt Plug-ins, die uns bei der Pagespeed-Optimierung helfen. Besonders wenn Sie sich nicht selbst mit dem Code beschäftigen wollen, kann man mit diesen meist kostenlosen Tools sehr einfach gute Resultate erreichen.

Ich rate aber davon ab, die ganze Arbeit den Plug-ins zu überlassen. Denn jedes Plug-in muss beim Laden der Seite mitgeladen werden – das verursacht mitunter wieder eine höhere Ladezeit. Trotzdem werde ich einige Plug-ins vorstellen, die uns zu guten Ergebnissen ohne aufwendige Programmierung führen.

Ein kleiner Kritikpunkt bei Wordpress ist, dass die meisten Templates (das ist sozusagen das Design, das unabhängig von den Inhalten geändert werden kann) darauf optimiert sind, die Seite komplett zu laden. Besser wäre es, zuerst kritische Elemente zu laden und alle anderen Element später. Was kritische Inhalte sind, wird im Kapitel 9 ausführlich erklärt. Hier müssen wir mit unserer Optimierung ansetzen, damit wir aus einer gewöhnlichen Wordpress-Seite einen Ferrari machen können.

## **■ 1.3 Beispiele**

Beginnen wir mit einigen Beispielen, um zu zeigen, wie schnell eine Webseite in der Praxis sein kann.

#### **[mobileshop.eu](http://mobileshop.eu)**

Die erste Seite, die wir uns ansehen, ist der Handyshop *<http://www.mobileshop.eu>*.

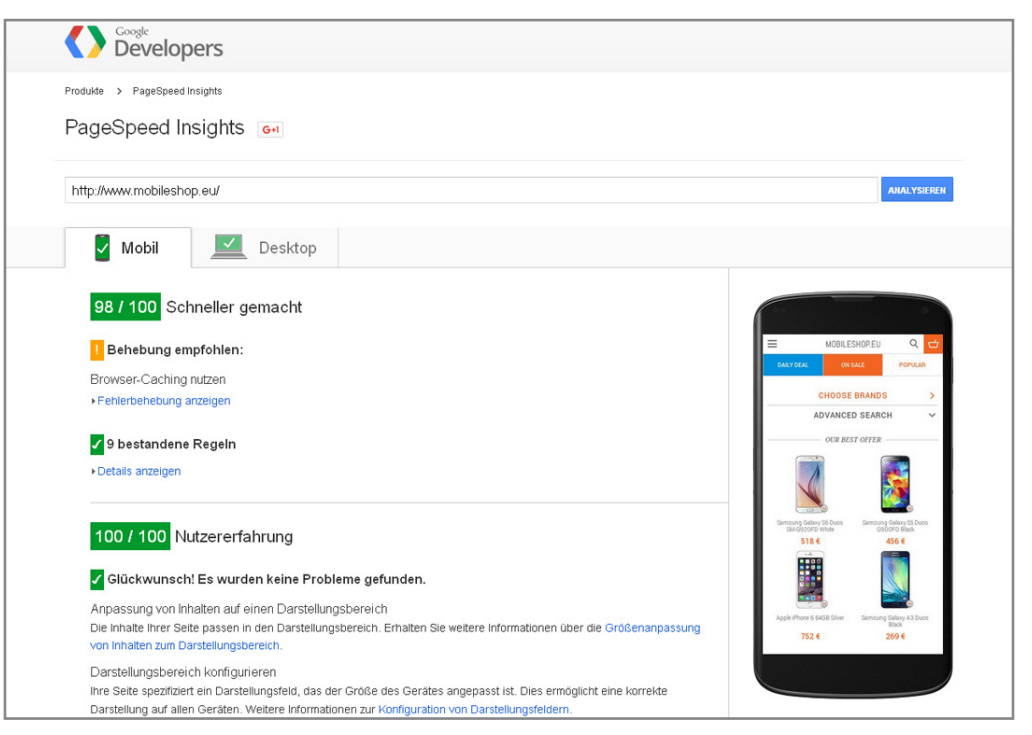

**Bild 1.1** Sie sehen hier, wie die Seite mobileshop.eu bei einer Analyse von Google Pagespeed Insights abschneidet.

Google PageSpeed Insights zeigt zwar nicht 100/100; mit einer Bewertung von 98/100 in der Mobile-Version ist der Onlineshop schon sehr nahe an der Höchstpunktezahl. Die Punktezahl spiegelt einen momentanen Stand wieder- es kann sich immer etwas ändern. Was diese Seite noch bremst, sind externe Elemente, hauptsächlich aus sozialen Netzwerken. Der Einfluss darauf ist sehr gering. Trotzdem ist dieser Onlineshop sehr schnell.

#### **[www.reisememo.ch](http://www.reisememo.ch)**

Dass auch eine Webseite mit vielen großen Bildern schnell sein kann, beweist das Reiseblog *<http://www.reiesememo.ch>*. Das Blog nutzt Wordpress und verwendet neben zahlreichen Bildern verschiedene Skripte, welche die Webseite etwas langsamer machen.

Trotzdem kann sich die Bewertung bei Google PageSpeed Insights mit 88/100 durchaus sehen lassen.

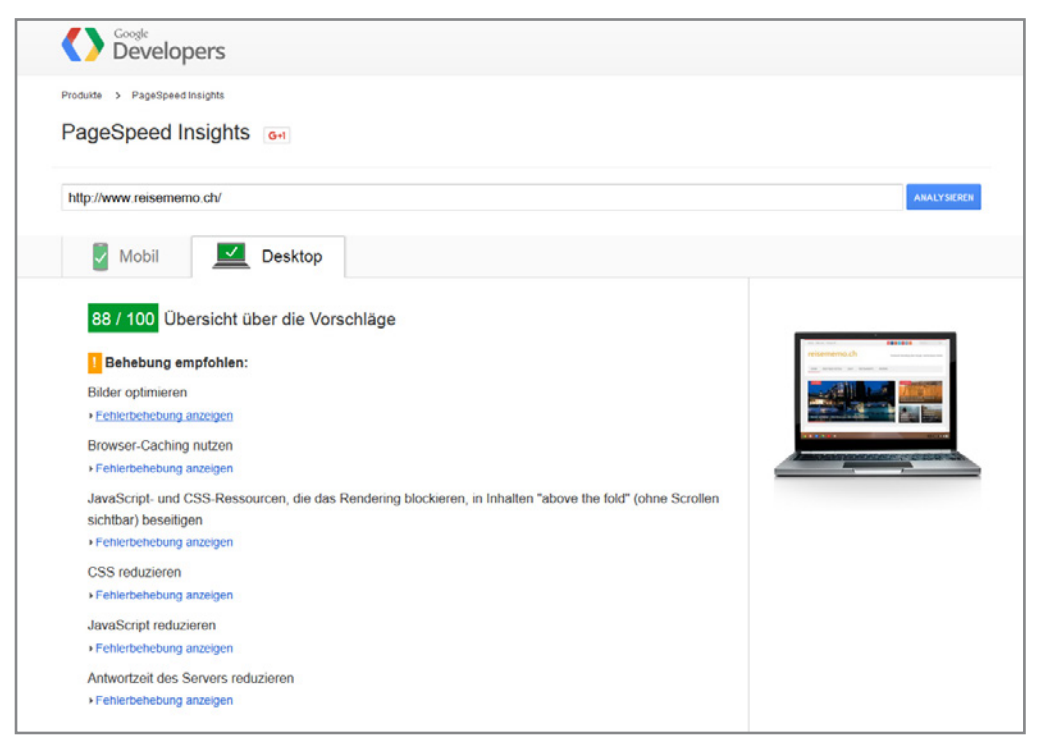

**Bild 1.2** Google PageSpeed Insigths-Bewertung von *[www.reisememo.ch](http://www.reisememo.ch)*

Der Grund, warum diese Webseite nicht auf die volle Punktezahl kommt, liegt hauptsächlich in der eingebauten Werbung. Auf die Ladezeit der Werbeanzeigen – übrigens aus dem Hause Google – hat man als Webseitenbetreiber leider keinen Einfluss.

#### **<www.seoone.ch>**

Eine 100-von-100-Bewertung bei Google PageSpeed Insights ist möglich, das zeigt die Webseite des Schweizer Suchmaschinenoptimierers SEO one. Die auf Wordpress basierende Webseite hat nicht nur bei Google PageSpeed Insights die volle Punktezahl, gemessen mit *<http://www.webpagetest.org>* lädt die Seite in weniger als 1,5 Sekunden.

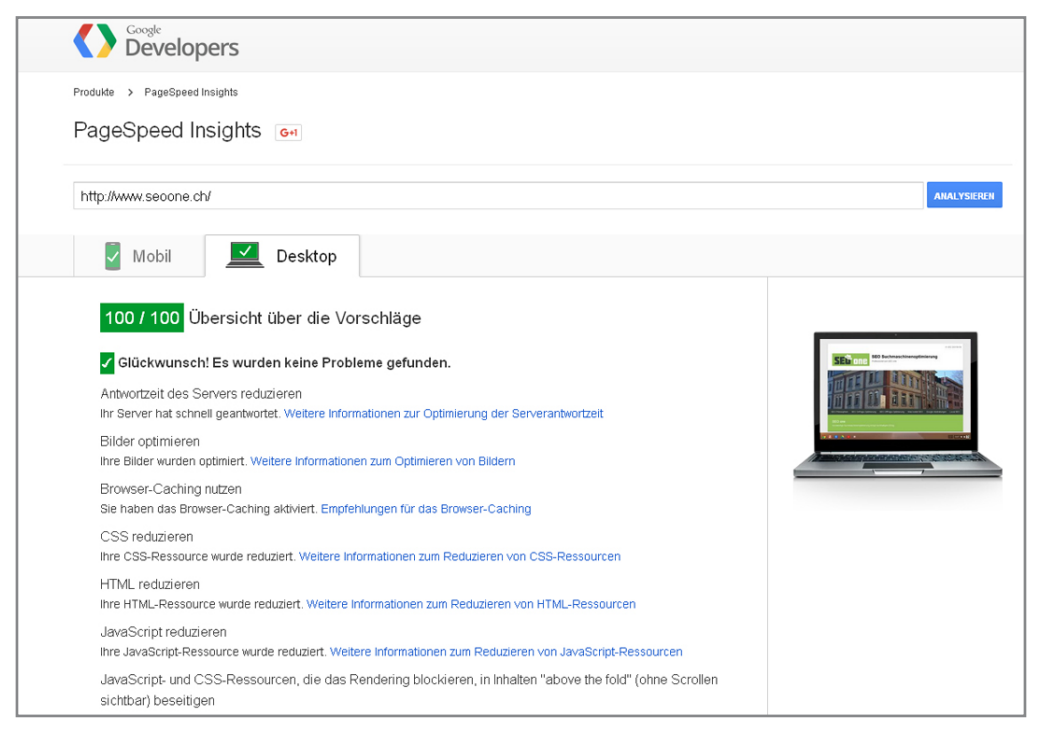

**Bild 1.3** Google PageSpeed Insights-Analyse von *[www.seoone.ch](http://www.seoone.ch)*

Das ist das Ziel, das mit jeder Webseite erreicht werden soll. In den einzelnen Kapiteln werde ich zeigen, wie Sie mit Ihrer Webseite 100/100 erreichen können.

# ■ **1.4 Warum Sie aus Ihrer Webseite einen Ferrari machen sollten**

Viele Programmierer und auch Grafiker behaupten, dass es sehr aufwendig sei, eine schnelle Webseite zu erstellen, man die Ergebnisse differenziert beurteilen müsse und der dafür notwendige Aufwand sich nicht unbedingt lohnen würde.<sup>1</sup>

Betrachtet man den normalen Alltagseinsatz, ist ein Ferrari einem VW Passat wirtschaftlich unterlegen. Im Profieinsatz auf einer Rennstrecke, wenn es um den Sieg geht, wird der Passat das Nachsehen haben.

Sie müssen sich entscheiden, was Sie mit Ihrer Webseite erreichen wollen und in welcher Liga sie spielen möchte. Die Investition in die Verbesserung der Ladezeit Ihrer Webseite kann sich für Sie lohnen. Eine schnelle Webseite bringt Ihnen mehr Besucher, sie bleiben länger auf Ihrer Webseite, besuchen mehr Unterseiten und schließen mehr Käufe ab.

#### **1.4.1 Mehr Pagespeed = mehr Besucher**

Google mag gerne schnelle Webseiten. Weil es für den User besser ist? Nein, weil es besser für Google ist. Weltweit betreibt Google Tausende Server, die den ganzen Tag eine Webseite nach der anderen crawlen, analysieren und bewerten. Schnelle Webseiten brauchen weniger Zeit zum Crawlen. Je schneller eine Webseite lädt, desto mehr Seiten kann ein Server pro Tag abarbeiten. Dadurch spart Google Strom und Geld für neue Server. Darum bevorzugt Google schnelle Seiten schon aus Eigeninteresse. Außerdem hat Google den Anspruch dem Besucher Suchergebnisse mit möglichst hoher User-Experience liefern.

Eine Webseite mit optimiertem Pagespeed wird über kurz oder lang besser in den Suchergebnissen bei Google und anderen Suchmaschinen positioniert sein. Dadurch wird die Seite mehr Besucher bekommen.

#### **1.4.2 Mehr Pagespeed = weniger Absprünge (Bounce Rate)**

Studien belegen, dass eine geringere Ladezeit zu weniger sofortigen Absprüngen führt. Der in der Online-Marketing-Welt verwendete Anglizismus für Absprünge lautet Bounce Rate. Bis zu einer Ladezeit von vier Sekunden ist die Steigerung der Bounce Rate am stärksten<sup>2</sup>. Bei einem Anstieg der Ladezeit von vier auf acht Sekunden ist der Anstieg der Bounce Rate nur noch halb so hoch wie von null auf vier Sekunden. Ab zwölf Sekunden Ladezeit steigt die Bounce Rate nicht mehr merklich an, da viele Besucher bereits abgesprungen sind. Es macht also deutlich mehr aus, ob eine Seite in 1,5 Sekunden lädt oder in zwei Sekunden, als ob es fünf Sekunden sind oder acht.

<sup>1</sup> *<https://de.onpage.org/blog/demystifizierung-des-google-pagespeed-insights-tools>*

<sup>2</sup> *<http://www.webperformancetoday.com/2012/06/05/web-performance-poverty-line/>*

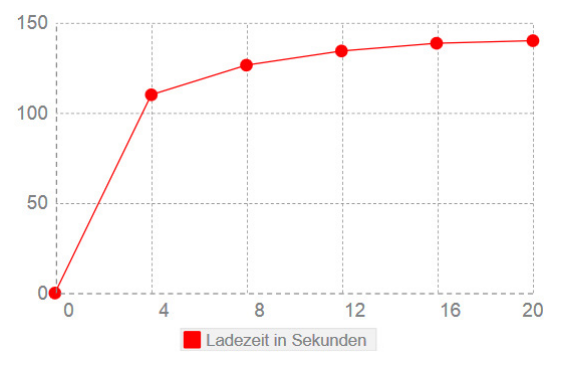

**Bild 1.4** Prozentueller Anstieg der Bounce Rate bei längerer Ladezeit

Eine geringe Bounce Rate ist für Suchmaschinen ein Zeichen von guter Qualität der Seite und dass die Seite für den jeweiligen Suchbegriff relevant ist.

Google möchte dem Benutzer Suchergebnisse zeigen, die möglichst hohe Qualität aufweisen. Wenn ein Besucher sofort nach dem Betreten einer Seite diese wieder verlässt, ist das für Google ein Zeichen für geringere Qualität der Webseite. Darum sollte Ihnen auch aus diesem Grund eine schnelle Webseite indirekt zu einer besseren Platzierung in den Suchergebnisseiten verhelfen, was wiederum mehr Besucher bringt.

#### **1.4.3 Mehr Pagespeed = mehr besuchte Seiten**

Bei der Pagespeed-Optimierung geht es aber nicht nur um Google, sondern vor allem um Ihre Besucher und damit Ihre potenziellen Kunden. Je langsamer eine Seite lädt, desto weniger Unterseiten besuchen die Benutzer.

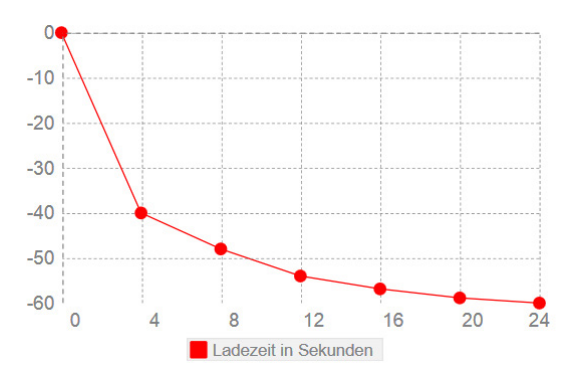

**Bild 1.5** Prozentueller Abfall der besuchten Seiten, je mehr Sekunden eine Webseite lädt

Bei vier Sekunden Ladezeit fällt die Anzahl der durchschnittlich besuchten Seiten bereits um 40 %. Dauert das Laden einer Seite acht Sekunden, halbiert sich die Zahl der Unterseiten, die besucht werden, beinahe. Ab zwölf Sekunden gibt es kaum mehr eine Veränderung.

#### **1.4.4 Mehr Pagespeed = mehr Umsatz**

Nun denken Sie vielleicht, dass es egal ist, wie viele Seiten der Benutzer während seines Aufenthalts auf der Webseite besucht, solange er Ihre Produkte kauft. Die Ladezeit wirkt sich aber tatsächlich darauf aus und damit direkt auf Ihren Umsatz.

Amazon hat vor einigen Jahren in einer Studie untersucht, wie sich die Ladezeit von amazon. com auf die Conversion Rate und damit auf den Umsatz auswirkt (das bedeutet, wie viele von 100 Besuchern tatsächlich ein Produkt gekauft, einen Newsletter abonniert oder ein anderes Ziel der Webseite erfüllt haben).

Nach dieser Studie kostet eine Sekunde Ladezeit auf das Jahr gerechnet 1,6 Milliarden Dol- $\ar{3}$ 

Eine andere Studie, durchgeführt von Kent Alstad, belegt, dass die Conversion Rate bei einer Ladezeit von vier Sekunden um über 30 % fällt. Bei acht Sekunden Ladezeit sind es bereits über 40% Abfall<sup>4</sup>.

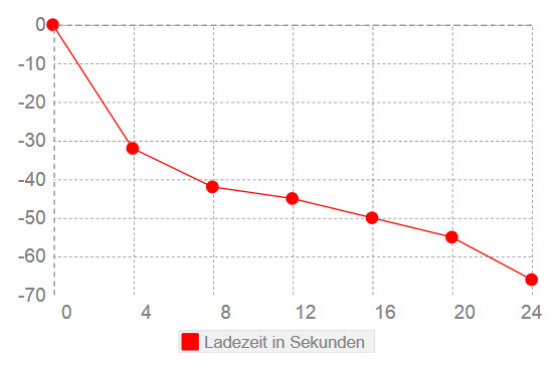

**Bild 1.6** Abfall der Conversion Rate, je länger eine Seite lädt

Der US-Einzelhandelsgigant Walmart hat sich ebenfalls intensiv damit auseinandergesetzt, wie sich eine lange Ladezeit auf das Benutzerverhalten und insbesondere auf den Umsatz auswirkt.

Das Ergebnis der Untersuchungen zeigt, dass jede Sekunde Ladezeitverkürzung die Conversion Rate auf der Webseite um 2 % ansteigen lässt.5 Allerdings muss man sagen, dass diese Erkenntnis nicht in die Realität umgesetzt wurde. Die Ladezeit von *[walmart.com](http://walmart.com)* ist nicht sehr berauschend.

<sup>3</sup> *<http://sites.google.com/site/glinden/Home/StanfordDataMining.2006-11-28.ppt?attredicects=0>*

<sup>4</sup> *<http://www.webperformancetoday.com/2012/06/05/web-performance-poverty-line/>*

<sup>5</sup> *<http://de.slideshare.net/devonauerswald/walmart-pagespeedslide>*

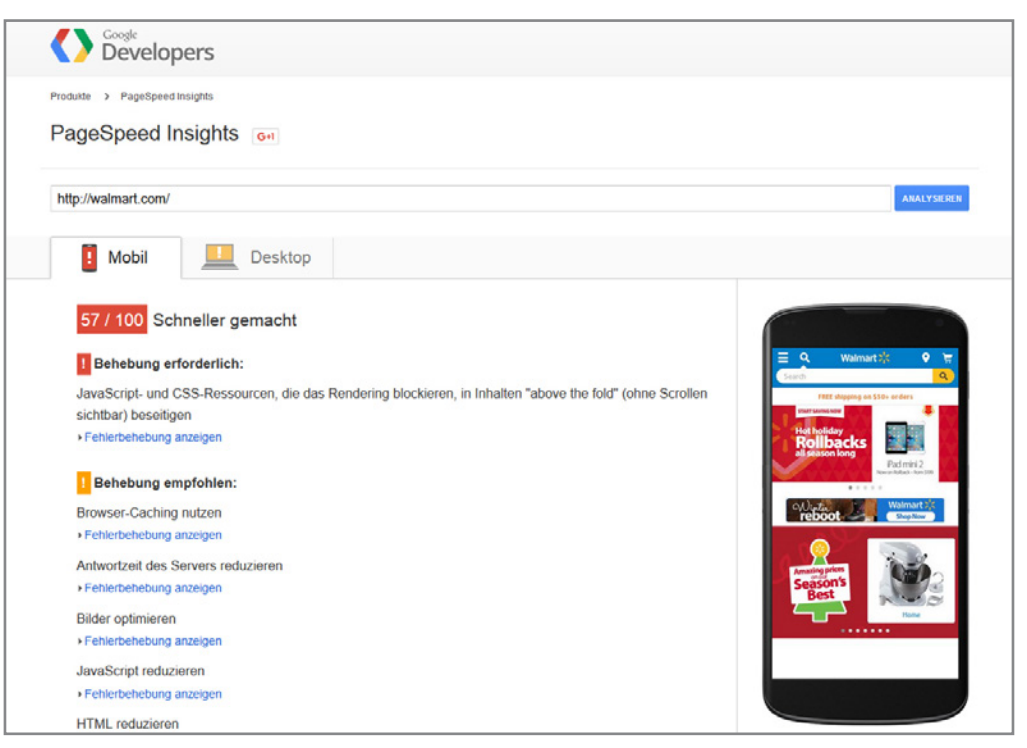

**Bild 1.7** Google PageSpeed Insights-Analyse von walmart.com

Zusammenfassend können wir festhalten, dass Sie dank einer schnellen Webseite Ihre Position bei Google verbessern. Sie bekommen mehr Besucher, Besucher bleiben länger auf Ihrer Seite und kaufen mehr. Sie verdienen mehr Geld.

Pagespeed-Optimierung hilft also Ihnen und Ihrem Unternehmen bei der Erreichung Ihrer Ziele. Bevor ich Ihnen jetzt zeige, wie Sie aus Ihrer Webseite einen Ferrari machen, verrate ich Ihnen noch ein Geheimnis. Viele Ihrer Konkurrenten kümmern sich nicht um Pagespeed. Nutzen Sie die Chance, Ihre Konkurrenz zu überholen und hinter sich zu lassen.

Manche Webagenturen behaupten, dass die Ladezeit und die Bewertung bei Google Page-Speed Insights nicht wichtig seien, weil die Internetverbindungen immer schneller werden.

Ja, das Internet wird immer schneller; Leider nicht immer und überall. Wenn Sie prüfen möchten, wie lange Ihre Benutzer für das Laden Ihrer Webseite benötigen, empfehle ich Ihnen Google Analytics.

Im Punkt **AKQUISE** finden Sie **LADEZEIT**. Hier sehen Sie, wie lange Ihre Besucher auf das Laden Ihrer Webseite warten müssen.

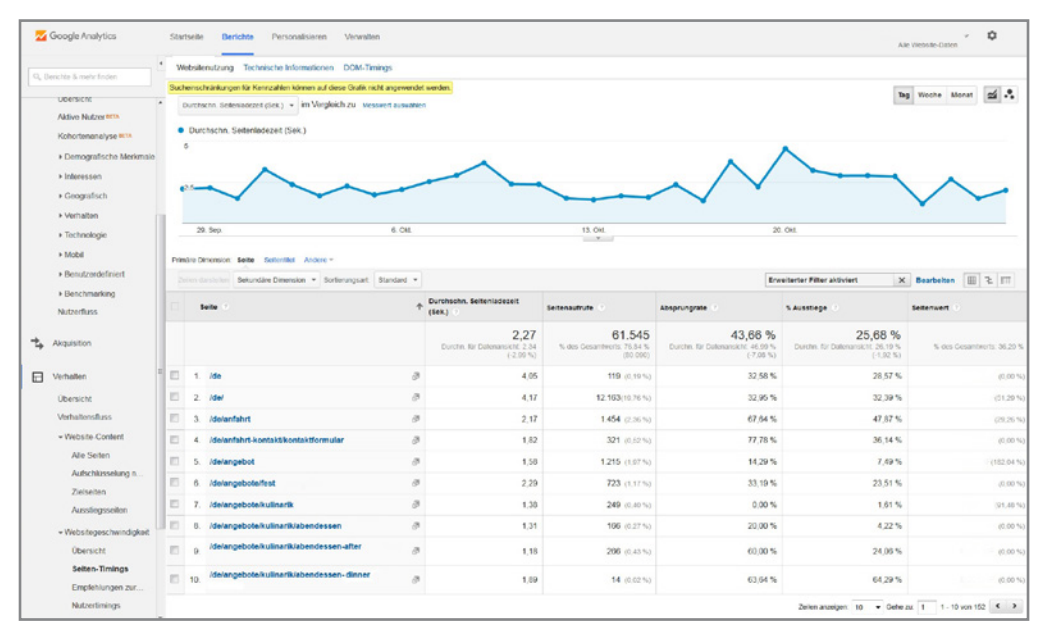

**Bild 1.8** Google Analytics, Ladezeit von einzelnen Seiten

In den benutzerdefinierten Berichten können Sie diesen Wert noch genauer aufschlüsseln lassen. So gliedern Sie die Werte nach Ländern oder Regionen. Auch die Gliederung nach Browser ist sehr interessant. Damit können Sie eventuelle Probleme beim Laden in einem bestimmten Browser erkennen.

## **■ 1.5 Vorgehen**

Mir ist bewusst, dass nicht jeder einen Ferrari haben kann und auch nicht jeder einen Ferrari haben will oder ihn sich leisten kann.

Damit es Ihnen leichter fällt zu erkennen, wie aufwendig die in den einzelnen Kapiteln vorgestellten Maßnahmen sind, finden Sie zu Beginn eines jeden Kapitels eine Tabelle, die den Schwierigkeitsgrad, den Zeitaufwand und den geschätzten Nutzen angibt.

Die Kapitel bauen nicht aufeinander auf. Darum können Sie einfach diejenigen Techniken umsetzen, die für Sie am einfachsten umzusetzen sind. Dazu gehört das Optimieren von Bildern, die viel Speicherplatz benötigen, oder die Komprimierung, die auf vielen Systemen in wenigen Minuten aktiviert werden kann und enorm viel zu einer Optimierung der Ladezeit beiträgt.

Andere Techniken sind zeitaufwendiger oder komplexer. Wenn Sie bei Google PageSpeed Insights auf eine 100-von-100-Bewertung kommen wollen, müssen Sie sich aber auch damit auseinandersetzen. Doch auch dabei können Sie Ladezeit sparen, ohne selbst Code programmieren zu müssen. Wollen Sie dann mehr, können Sie sich den komplexeren Kapiteln widmen.

Damit das leichter verständlich wird, möchte ich zuerst mit einer Einführung in die Grundlagen einer Webseite beginnen. Wenn Sie verstehen, welche Prozesse ablaufen, damit eine Webseite vom Webserver auf den Bildschirm kommt, erkennen Sie das Einsparungspotenzial in jedem Schritt.

Dann stelle ich Ihnen verschiedene Werkzeuge vor, die uns helfen, unsere Spitzengeschwindigkeit zu messen. Um aus einer gewöhnlichen Webseite eine Ferrari-Webseite zu machen, kommen wir nicht daran vorbei, auf dem Server einige Veränderungen vorzunehmen. Dies werde ich ebenfalls mit Screenshots ausführlich darstellen, bevor es mit der eigentlichen Optimierungsarbeit losgeht.

Die verschiedenen Code-Snippets, die Sie in diesem Buch finden, können Sie im passwortgeschützten Bereich der Webseite zum Buch herunterladen:

L

#### $\sqrt{2}$ **Passwortgeschützter Bereich für Zusatzmaterialien**

URL: *<http://www.pagespeed-optimierung.com>* Benutzername: XXXXX Passwort: XXXXX

# **Index**

#### A

Ablaufzeit (Cache) 108 above the fold 93 Accelerated Mobile Pages 161 Adaptive Images 32 Amazon AWS 123 AMP 161 analytics.js 103 Antwortzeit des Servers verbessern 125 Apache 129 Arbeitsspeicher (Server) 126

#### B

Bandbreite 143 Beispiele 4 Betriebssystem (Server) 128 Bilder 29 – Data-URL 42 Bildformate 34 Bildgröße 42 Bots 139 Bounce Rate 7 BPG 159 Browser-Cache 101

#### C

Cache 101 Cascading Style Sheets 61 CDN 121 CDN77 123 CentOS Web Panel 135

Cloudflare 123 Connection View 23 Content Delivery Networks 121 Conversion Rate 9 Cookies 58 CPanel 133 Crawler 139 Critical Rendering Path 93 CSS 61 – kritisches 95 CSS-Import 71 cssminifier.com 63 CSS Sprites 73

#### D

Dedizierter Server 132 Deflate 89 Deque CSS 66 DNS-Prefetch 98 DNS-Server 14 Doctype 49 Dust-Me 69

#### E

Emoji-Skript 78

#### F

False Start 155 Favicon 45 Festplatten (Server) 127 FileZilla 24

Formulare 152 Frames 52 FTP 24

#### G

Google Analytics 10, 103 Google PageSpeed Insights 19 Google Search Console 119 Grafikprogramm 30 GruntJS 81 gzip 88

#### H

Handshake (HTTPS) 153 Hardware (Server) 126 Heartbleed 154 HSTS 156 HTML 49 HTML5 49 HTTPS 149 HTTrack 117 Hypervisor 132

#### I

Identifizierung (HTTPS) 150 Image-Map 44 img-resize.com 31 in-element 72 inline (CSS) 71 ip-bannliste.de 141

#### J

JavaScript 75 – reduzieren 76 javascript-minifier.com 77 Joomla 111 ipegmini.com 40 jQuery 79 jsmini.com 77

#### K

Keep Alive 138 Komprimierung? 87

#### L

Lazy Loading 44 Linux 128 Litespeed 129, 136 LSWS 129, 136 LTE 143

#### M

minify 62 Mobile Seite 145 mod\_deflate 89 mod\_gzip 89

#### N

Nginx 129, 133 Node.JS 81

#### O

OpenSSL 154 ovh 123

#### P

PageSpeed Insights 19 Ping 23 Plesk 134 Plusserver 123 Prefetch 51, 98 Preload 109 Prerender 99 Prozessoren (Server) 127 PuTTY 26

#### R

Rendering 16, 95 Request 13 Responsive Design 143 Root-Server 132 Rootverzeichnis 24

#### S

Schriftarten 56 Server-Cache 105 Shared-Hosting 130 Sichtbare Inhalte priorisieren 54 SPDY 155 Sprites 73 SSH 25 SSL 149 Statify 117

#### T

Time to first byte 131 tinypng.com 40 TLS 149 Transcode 160

#### U

Übertragung 15 under the fold 94 Unicode 46 unused-css.com 68 Update (Server) 153

#### V

validator.w3.org 50 Varnish 111 Verschlüsselung (HTTPS) 151 Viewport 147 Virtueller Server 132 V-Server 132

#### W

Waterfall View 22 Webhost 130 WebP 34 WebPageTest 21 Webserver 125 – Software 128 Websichere Schriften 57 Weiterleitung 52, 156 well-formatted 62 Werbebanner 51, 59 Windows-Server 128 Wordpress – Templates 61 – Themes 33 WP Super Cache 106